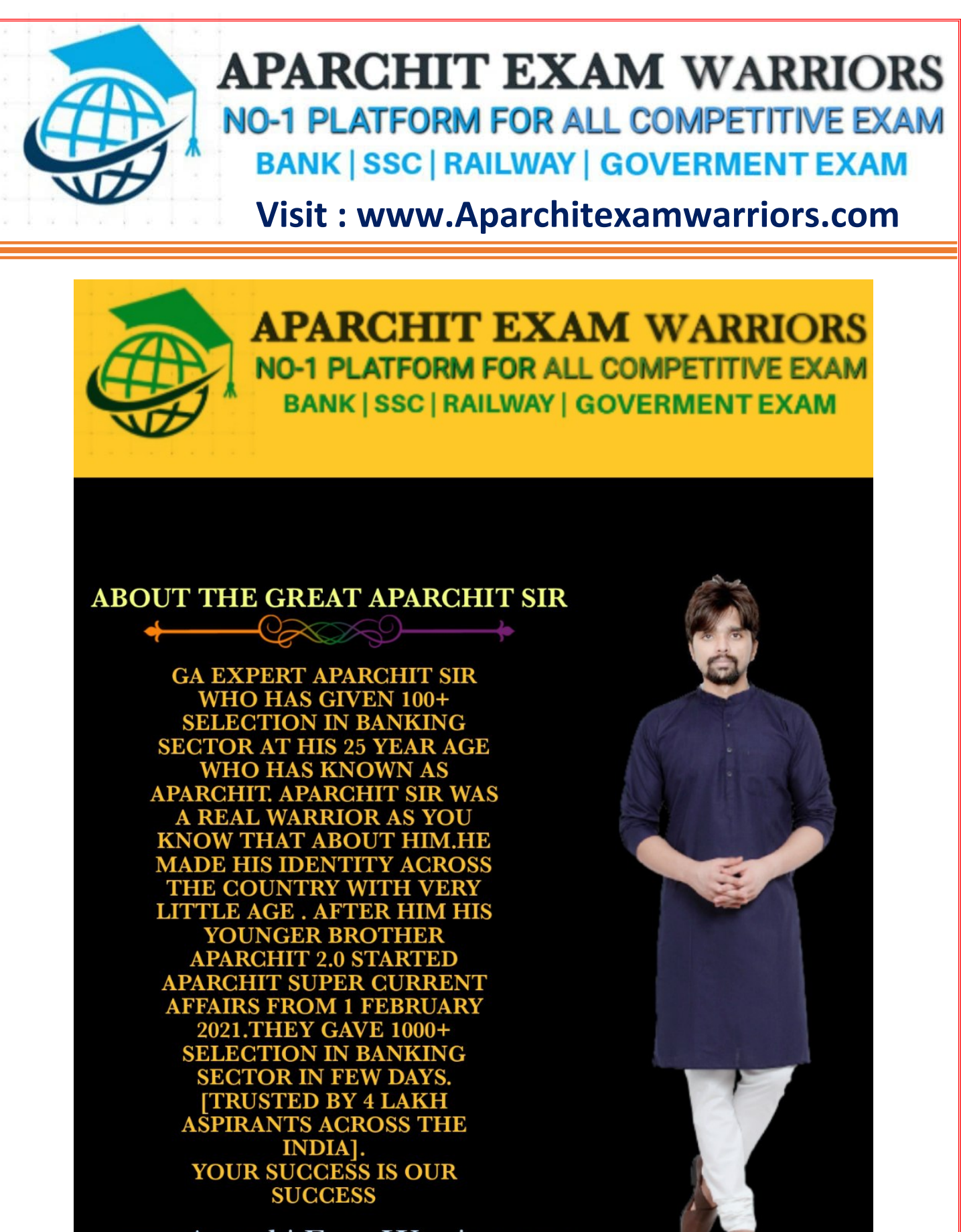

www.AparchitExamWarriors.com

**Visit : www.[Aparchitexamwarriors.com](file:///C:/Users/Vivek/AppData/Roaming/Microsoft/Word/www.Aparchitexamwarriors.com)**

**DEAR ASPIRANTS,** All the examinations have a different pattern and different syllabus but the common part for all Exam is the general awareness in which the current affair plays an important part like 75%. These questions from the banking field have a weightage of 75%. **Aparchit Exam Warriors Provides you with best quality Current Affairs With Amazing Extra Facts that will help in** scoring good in the General **Awareness Section** 

**Visit : www.[Aparchitexamwarriors.com](file:///C:/Users/Vivek/AppData/Roaming/Microsoft/Word/www.Aparchitexamwarriors.com)**

### **APARCHIT EXAM WARRIORS**

**NO-1 PLATFORM FOR ALL COMPETITIVE EXAM BANK | SSC | RAILWAY | GOVERMENT EXAM** 

## **APARCHIT SUPER**

 $11111111 - 11111111$ 

**IDBI EXECUTIVE & IDBI ASSISTANT MANAGER GA** PAID BOOSTER [ CAPSULE ]

#### **SPECIAL QUALITY**  $CQ + 27 + 90$

**Most Important MCQ Explaination With Facts Static Banking Awareness Topicwise Current Affairs January to May Current Affairs MCO** 

## **Presented By**

Aparchit Exam Warriors **ఉ BUY NOWை** 

<https://aparchitexamwarriors.com/package/pdf>

#### **Visit : www.[Aparchitexamwarriors.com](file:///C:/Users/Vivek/AppData/Roaming/Microsoft/Word/www.Aparchitexamwarriors.com)**

### **IMPORTANT COMPUTER SHORTCUT KEY**

- **Ctrl + A Select All**
- **Ctrl + B Bold**
- **Ctrl + C Copy**
- **Ctrl + D Fill**
- **Ctrl + F Find**
- **Ctrl + G Find next instance of text**
- **Ctrl + H Replace**
- **Ctrl + I Italic**
- **Ctrl + K Insert a hyperlink**
- **Ctrl + N New workbook**
- **Ctrl + O Open**
- **Ctrl + P Print**
- **Ctrl + R Nothing right**
- **Ctrl + Shift + F6 Previous Window**
- **Ctrl + Shift + F12 Printing**
- **Alt + Shift + F1 New spreadsheet**
- **Alt + Shift + F2 Save**
- **Alt + = AutoSum**
- **Ctrl + Toggle value / display of the formula**
- **Ctrl + Shift + A Insert the argument names in the formula**
- **Alt + down arrow automatic view list**
- **Alt + '- Format Style Dialog**
- **Ctrl + Shift + General Format**
- **Shift + F12 Save**
- **Ctrl + F3 Set name**
- **Ctrl + F4 Close**
- **Ctrl + F5 XL, size of the restore window**
- **Ctrl + F6 Next Workbook Window**
- **Shift + Ctrl + F6 Previous Workbook Window**
- **Ctrl + F7 Move window**
- **Ctrl + F8 Resize Window**
- **Ctrl + F9 Minimize the workbook**
- **Ctrl + F10 Maximize or Restore Window**
- **Ctrl + F11 Inset 4.0 Macro sheet**
- **Ctrl + F1 Open File**
- **Alt + F1 Insert a graph**
- **Alt + F2 Save As**
- $\triangleright$  Alt + F4 Output
- **Alt + F8 Macro dialog**
- **Alt + F11 Visual Basic Editor**

**Visit : www.[Aparchitexamwarriors.com](file:///C:/Users/Vivek/AppData/Roaming/Microsoft/Word/www.Aparchitexamwarriors.com)**

- **Ctrl + Shift + F3 Create a name using the names of row and column labels**
- **Ctrl + S Save**
- **Ctrl + U Underlined**
- **Ctrl + V Paste**
- **Ctrl W Close**
- $\triangleright$  Ctrl + X Cut
- **Ctrl + Y Repeat**
- **Ctrl + Z Cancel**
- **F1 Help**
- **F2 Edition**
- **F3 Paste the name**
- **F4 Repeat the last action**
- **F4 When entering a formula, switch between absolute / relative references**
- **F5 Goto**
- **F6 Next Pane**
- **F7 Spell Check**
- **F8 Extension of the mode**
- **F9 Recalculate all workbooks**
- **F10 Activate Menubar**
- **F11 New graph**
- **F12 Save As**
- **Ctrl + Insert the current time**
- **Ctrl + Insert the current date**
- **Ctrl + Copy the value of the cell above**
- **Ctrl + Copy the formula from the cell above**
- **Shift Offset Adjustment for Additional Functions in the Excel Menu**
- $\triangleright$  Shift + F1 What is it?
- **Shift + F2 Edit cell comment**
- **Shift + F3 Paste the function into the formula**
- **Shift + F4 Search Next**
- $\triangleright$  Shift + F5 Find
- **Shift + F6 Previous Panel**
- **Shift + F8 Add to the selection**
- **Shift + F9 Calculate the active worksheet**
- **Shift + F10 Popup menu display**
- **Shift + F11 New spreadsheet**